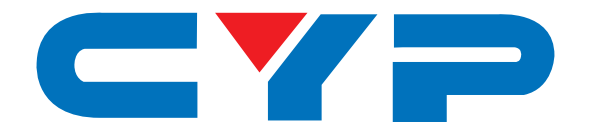

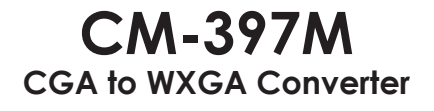

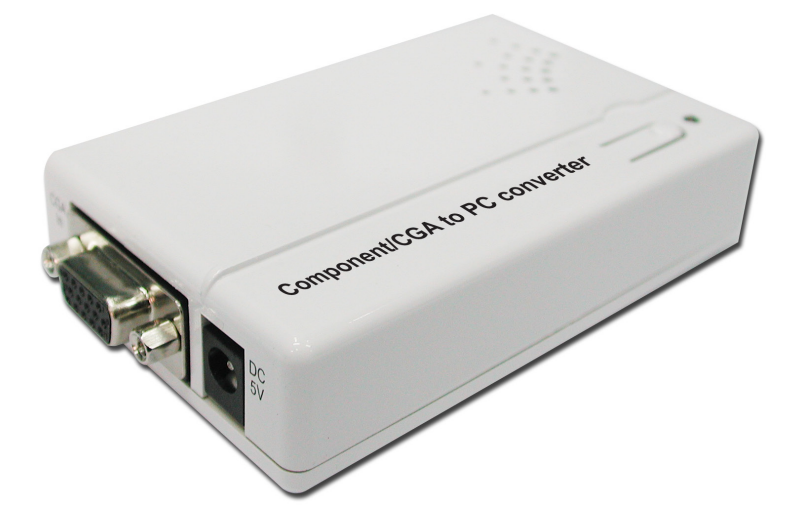

# **Operation Manual**

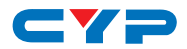

#### **DISCLAIMERS**

The information in this manual has been carefully checked and is believed to be accurate. Cypress Technology assumes no responsibility for any infringements of patents or other rights of third parties which may result from its use.

Cypress Technology assumes no responsibility for any inaccuracies that may be contained in this document. Cypress also makes no commitment to update or to keep current the information contained in this document.

Cypress Technology reserves the right to make improvements to this document and/or product at any time and without notice.

#### **COPYRIGHT NOTICE**

No part of this document may be reproduced, transmitted, transcribed, stored in a retrieval system, or any of its part translated into any language or computer file, in any form or by any means electronic, mechanical, magnetic, optical, chemical, manual, or otherwise—without express written permission and consent from Cypress Technology.

© Copyright 2012 by Cypress Technology.

All Rights Reserved.

Version VR1.0 May 2012

#### **TRADEMARK ACKNOWLEDGMENTS**

All products or service names mentioned in this document may be trademarks of the companies with which they are associated.

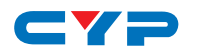

#### **SAFETY PRECAUTIONS**

Please read all instructions before attempting to unpack, install or operate this equipment and before connecting the power supply.

Please keep the following in mind as you unpack and install this equipment:

- Always follow basic safety precautions to reduce the risk of fire, electrical shock and injury to persons.
- To prevent fire or shock hazard, do not expose the unit to rain, moisture or install this product near water.
- Never spill liquid of any kind on or into this product.
- Never push an object of any kind into this product through any openings or empty slots in the unit, as you may damage parts inside the unit.
- Do not attach the power supply cabling to building surfaces.
- Use only the supplied power supply unit (PSU). Do not use the PSU if it is damaged.
- Do not allow anything to rest on the power cabling or allow any weight to be placed upon it or any person walk on it.
- To protect the unit from overheating, do not block any vents or openings in the unit housing that provide ventilation and allow for sufficient space for air to circulate around the unit.

#### **REVISION HISTORY**

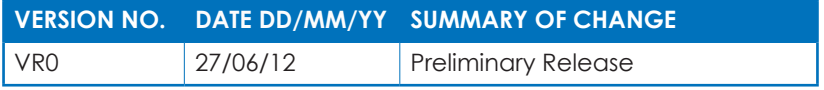

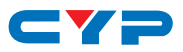

# **CONTENTS**

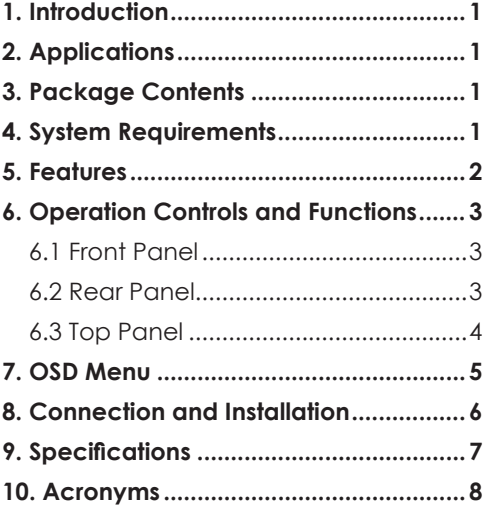

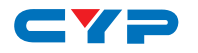

#### **1. INTRODUCTION**

This is an analog CGA (RGB) or Component (YCbCr) to PC Converter box that can scale signal to 3 different PC modes of VGA, XGA or WXGA. It enables you to connect your RGB or YCbCr signal source such as game boards or video player to a PC display. Further features such as phase & H/V position adjustment, field-invert setting and OSD display allows users with quality image and friendly use on displaying the image.

# **2. APPLICATIONS**

- CGA to PC conversion
- Component (YCbCr) video to PC conversion

#### **3. PACKAGE CONTENTS**

- Component/CGA to PC Converter
- D-Sub 15pin to 3RCA Component Cable
- 5V DC Power Supply Adaptor
- Operation Manual

#### **4. SYSTEM REQUIREMENTS**

• Input source equipment such as PC/Video player and output TV/ monitor with connection cables.

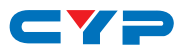

#### **5. FEATURES**

- Accepts RGB or YCbCr format and converts to PC format
- Scales CGA/Component YCbCr 480i/576i up to VGA/XGA/WXGA PC resolution
- 50/60Hz frame rate conversion ensures glitch-free display (576i only)
- The input of RGB is auto detected and can be RGBHV, RGB H+V or RGsB(sync. on G)
- The input of YPbPr is auto detected and can be YPbPrHV, YPbPrS or YPbPr(sync. on Y)
- Play video games on your PC monitors
- Supports CGA at 480i and 576i
- Supports Phase and H/V position adjustment
- Supports Field-invert setting
- Supports Separation Sync, Composite Sync, Sync-on-Green and Sync-on-Y
- High-resolution output picture
- Plug & play-No driver software required and easy to set up for use
- Palm size design for handy carrying

# av s **6. OPERATION CONTROLS AND FUNCTIONS**

#### **6.1 Front Panel**

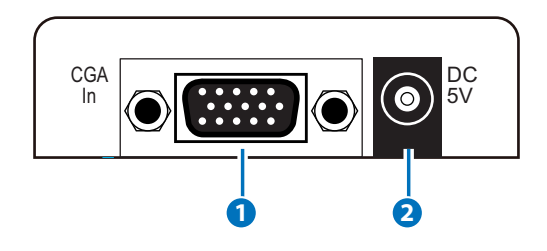

#### **1 CGA IN**

Connect the input source equipment such as PC or video player with D-Sub 15pin cable or YPbPr to D-Sub 15pin adaptor cable.

#### **2 DC 5V**

Connect the power adaptor included in the package and plug it into the AC wall outlet for power supply.

#### **6.2 Rear Panel**

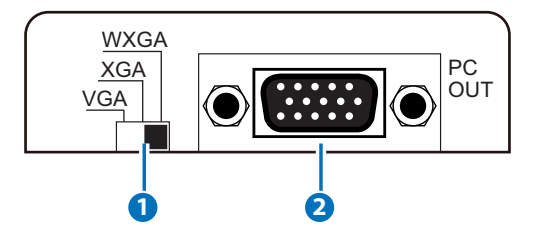

#### **1 VGA/XGA/WXGA Switch**

Switch the dipswitch for output resolution between VGA, XGA or WXGA.

#### **2 PC OUT**

Connect the display TV/monitor with D-Sub 15pin cable for image output.

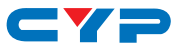

#### **6.3 Top Panel**

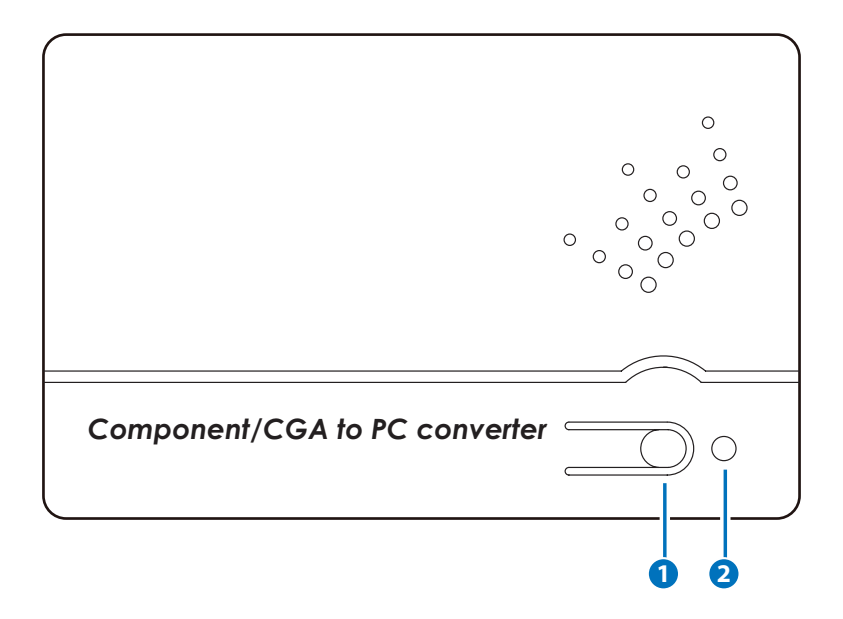

#### **1 MENU button**

Press this button once to bring out the current input & output information and while the information still appear on the screen press it again to select input signal with RGB or YCbCr. To enter into OSD menu, press and hold this button for 3 seconds. And press it repeatedly to cycle through the selections and leave the OSD menu for few seconds for device to switch the setting.

#### **2 INPUT LED**

This LED will illuminate according to input source's signal, when in red the input signal is RGB, when in green the input signal is YCbCr.

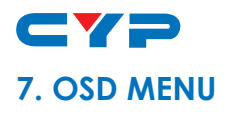

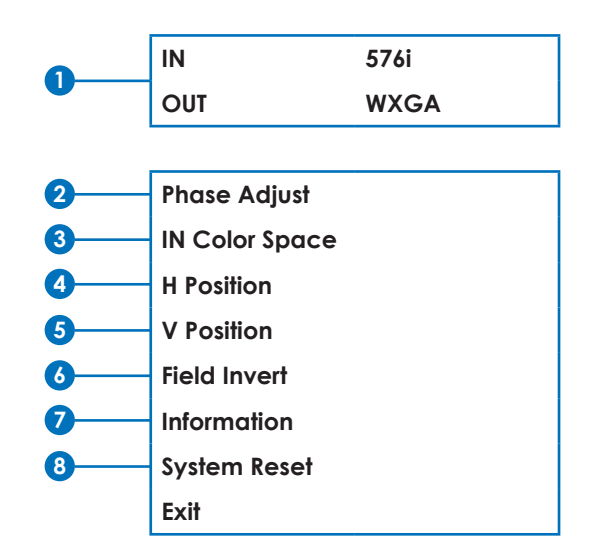

- **1** The first block of the OSD will display the current input and output timing.
- **2** Phase Adjust has total of 32 phases ranging from 0~31. Press the button repeatedly to adjust the phase setting whenever changing the source equipment. The device will have the last memory on the last phase adjustment.
- **3** IN Color Space for selecting input signal of RGB or YPbPr.
- **4** H Position has total of 20 horizontal positions ranging from -10~+10.
- **5** V Position has total of 10 vertical positions ranging from -5~+5.
- **6** Field Invert is to adjust the field's even/odd problem, selection Yes or No to recover the issue when display image appear to be field inverted.
- **7** Information displays the input signal, color space, field invert setting and firmware version.
- **8** System reset will bring the device back to the factory default setting

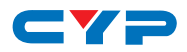

#### **8. CONNECTION AND INSTALLATION**

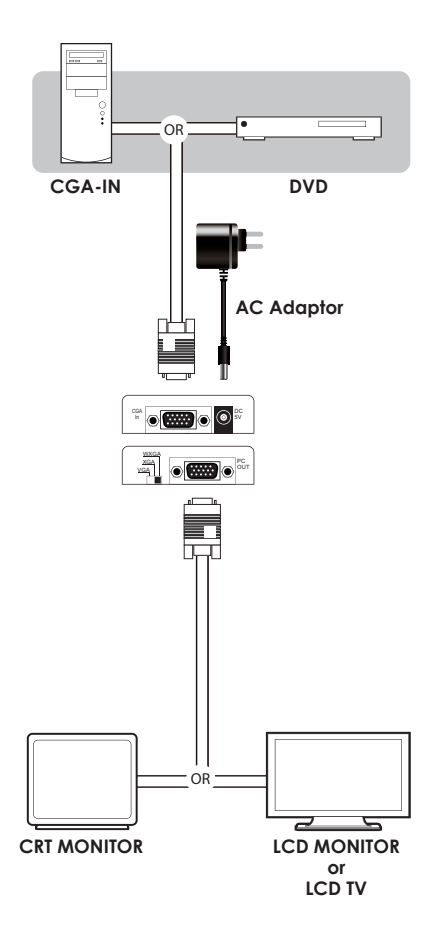

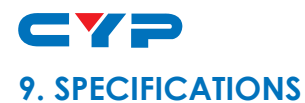

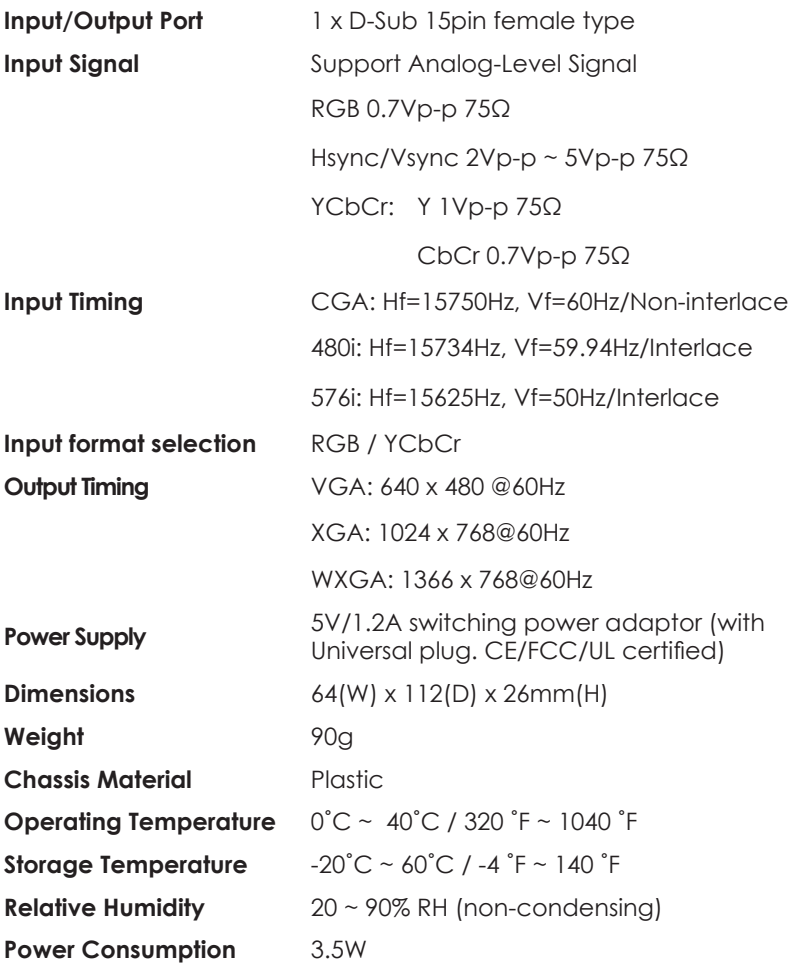

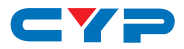

# **10. ACRONYMS**

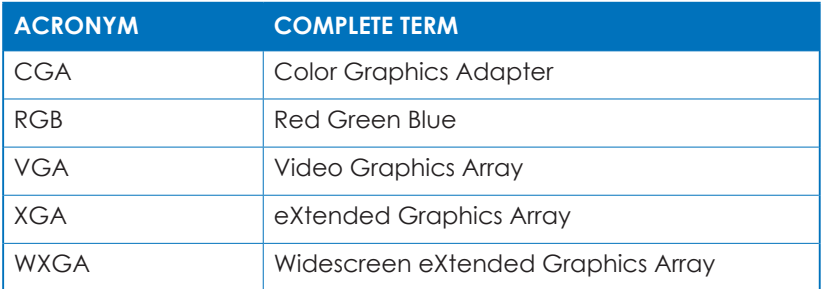

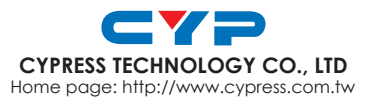

20120711 MPM-CM397M